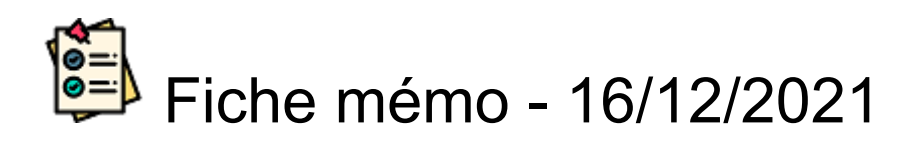

# **E** CLOTURE

# **Accès**

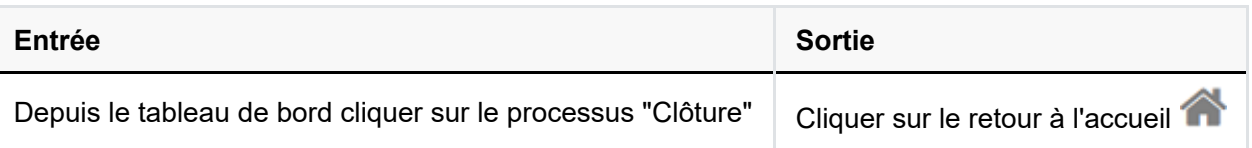

### **Prérequis**

La clôture est réalisable à partir du moment où des lots sont verrouillés (qu'une partie de la correction est terminée)

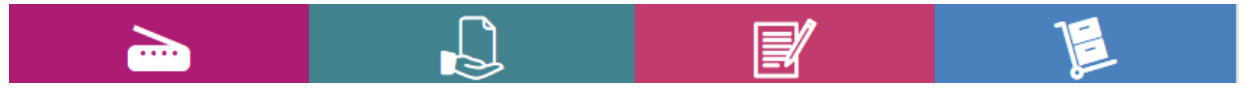

*illustration épreuve ponctuelle*

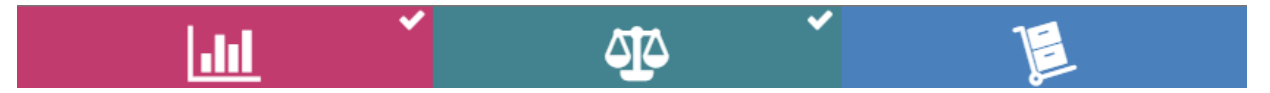

*illustration épreuve harmonisée uniquement*

# **Clôture**

#### Information

Des indicateurs de suivi donnent des informations sures :

L'état de la clôture :

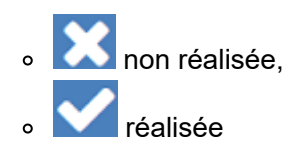

- Le nombre de candidats de l'épreuve
- Le nombre de correcteurs
- La note moyenne calculée

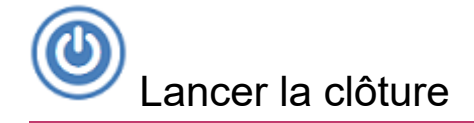

- Ouvrir le processus de clôture
- Cliquer sur l'icône

La clôture comprend l'envoi des notes vers Cyclades et l'envoi des services faits vers IMAG'IN

Si l'envoi des notes vers Cyclades est en succès le processus de clôture est terminé.

Dans le cas d'un échec d'un des exports (Cyclades ou Imag'In) des messages d'informations précisent les causes des erreurs d'envois.

# Relancer la clôture

Il est possible de relancer la clôture plusieurs fois tant que la publication Cyclades n'a pas eu lieu.

- la cloture est dite **"partielle"** tant qu'il reste des corrections à terminer mais qu'une partie des notes ont été transmisses à Cyclades (via l'action de cloture).
- La cloture est dite **"totale"** quand tous les candidats présents ont une note transmise à cyclades (via l'action de cloture).A cette cloture les notes des candidats absents sont transmises.

**Si dans Cyclades une modification manuelle a été réalisée sur une note cette dernière sera écrasée par la note Santorin.**

**Entre deux clotures seules les nouvelles notes sont transmises.**

# **Éditer les copies**

**Cette fonctionnalité n'est pas disponible pour les copies harmonisées dans le cadre du Covid.**

Attention, si dans Cyclades une modification a été réalisé sur une note cette dernière sera écrasée par la note Santorin suite à la relance de la clôture

#### Paramétrage

Depuis le tableau de bord accéder au paramétrage fonctionnel de l'épreuve et modifier si besoin les valeurs.

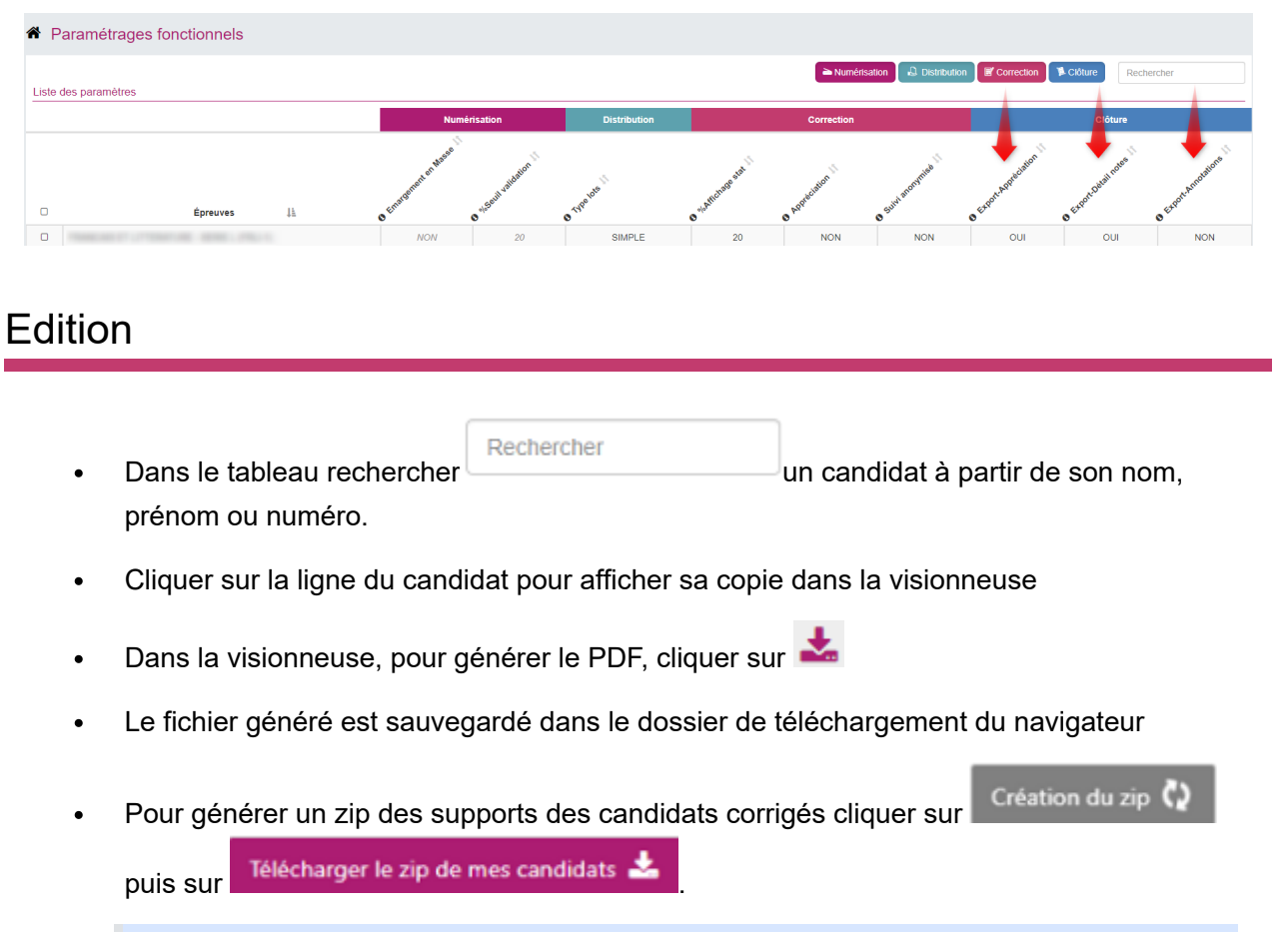

Cette fonctionnalité est disponible au gestionnaire que pour les concours.